### *EDK10202EZ3 00465733 05/03*

### *Extension Board II EPZ-10202 für Drive PLC*

### **Diese Anleitung**

- enthält die wichtigsten Technischen Daten, beschreibt die Installation, die Handhabung und die Inbetriebnahme des Extension Board II.
- ist nur gültig
	- für das Extension Board II mit der Typenbezeichnung EPZ-10202
	- zusammen mit der Montageanleitung der Drive PLC.

### **Beschreibung**

Das Extension Board II erweitert die Drive PLC um 14 digitale Eingänge und 8 digitale Ausgänge.

### **Einsatzbereich**

Einsetzbar mit der Drive PLC Typ EPL-10200-EI

### **Zubehör**

Beliegend befindet/befinden sich

- zwei Stiftleisten, jeweils 2 x 13 pol. (bereits montiert bei EPL-10202-EI)
- zwei Klemmleisten, jeweils 6pol. für digitale Eingänge (I9 ... I14 und I15 ... I20)
- eine Klemmleiste 6pol. für digitale Ausgänge (05 ... 010)
- eine Klemmleiste 6pol. für Ausgangsspannung (+024, ⊥24), digitale Eingänge (I21, I22), digitale Ausgänge (011, 012)

### **Allgemeine Daten und Einsatzbedingungen**

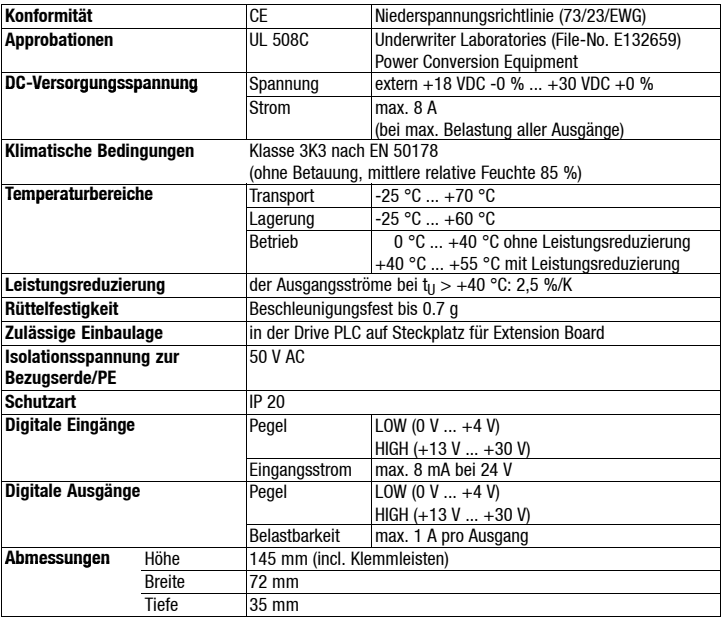

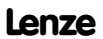

## *Mechanische Installation*

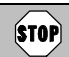

Während der Installation Versorgungsspannung der Drive PLC abschalten!

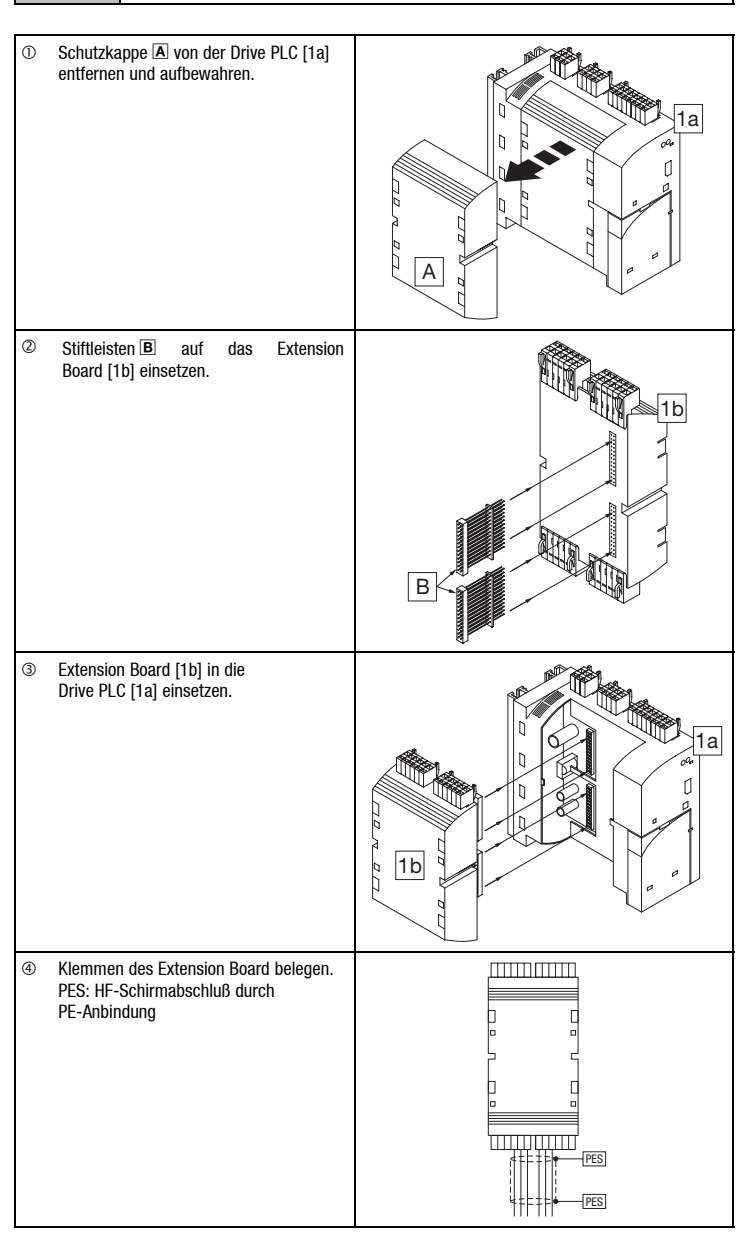

# *Klemmenbelegung*

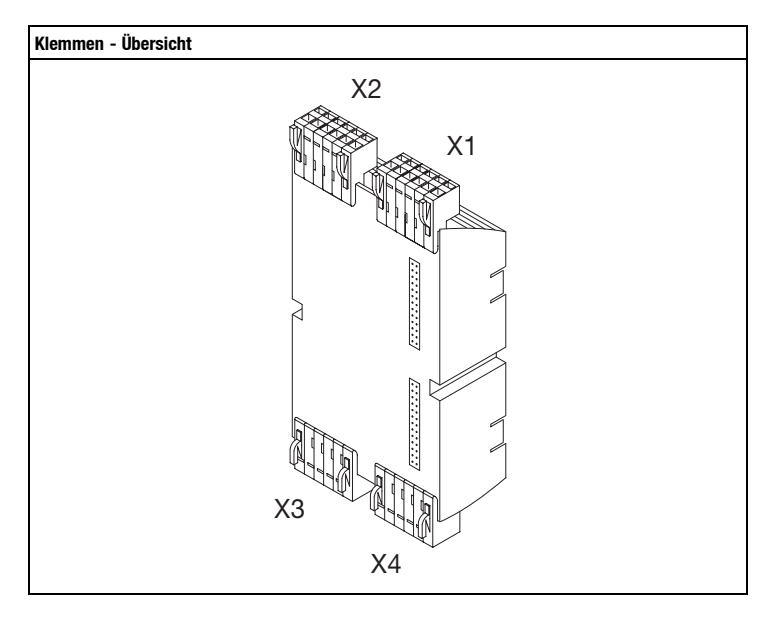

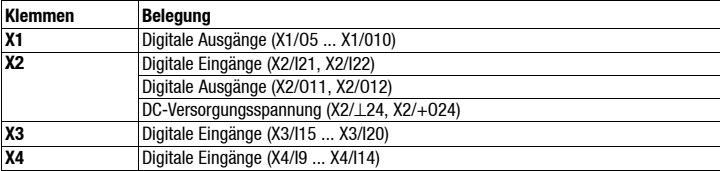

### **Lenze**  $-3$ - EDK10202EZ3 4.1

### *Klemmenbelegung*

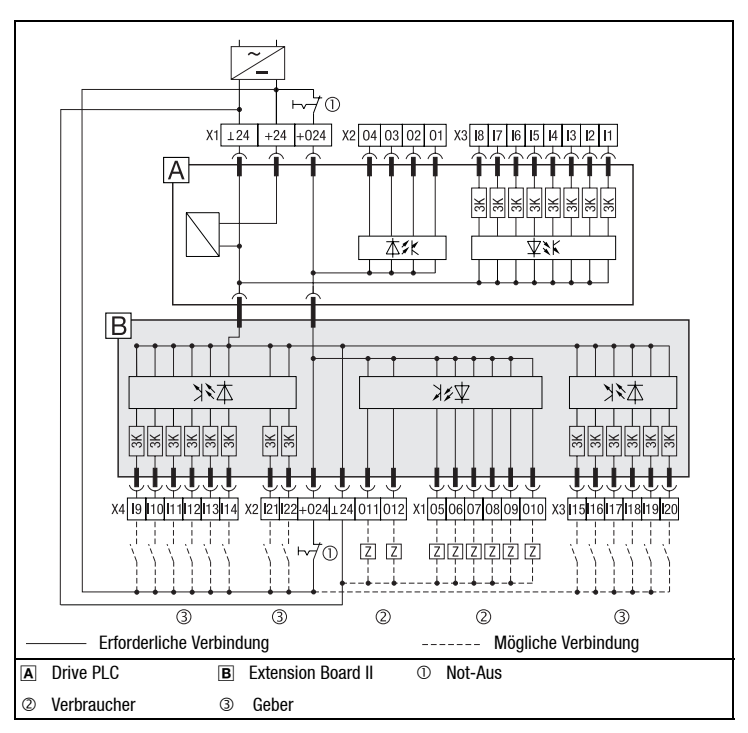

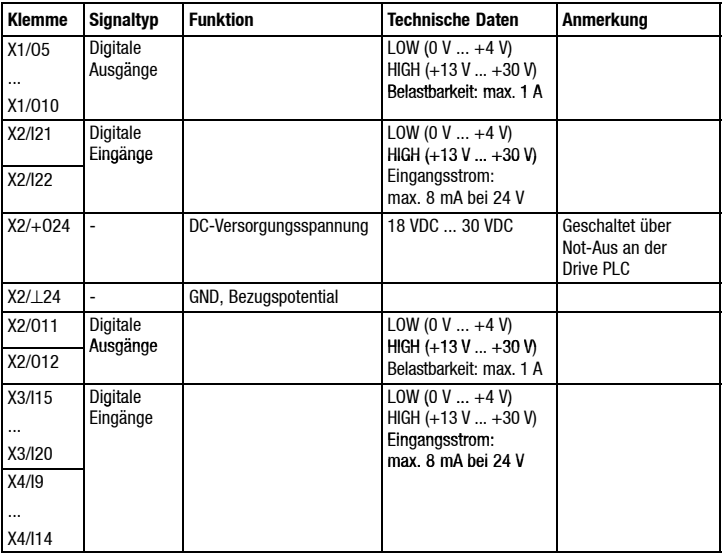

### **Hinweis!**

- Achten Sie auf eine ausreichende Dimensionierung der DC-Spannungsversorgung, wenn Sie Verbraucher an die digitalen Ausgänge anschließen.
- Das Extension Board ausschließlich separat versorgen. Die interne Versorgung über die Drive PLC ist nicht zulässig.

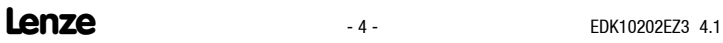

# *Inbetriebnahme*

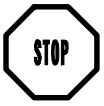

Überprüfen Sie vor dem Einschalten der Versorgungsspannung die gesamte Verdrahtung auf Vollständigkeit und Kurzschluß.

Einschalten:

- 1. Versorgungsspannung für Drive PLC und Extension Board einschalten - Das Extension Board wird automatisch erkannt.
- 2. Drive PLC Developer Studio (DDS)-Projekt in die Drive PLC laden
- Siehe Dokumentation zu DDS und zu Drive PLC.
- 3. Die zusätzlichen Eingänge und Ausgänge stehen jetzt für die Steuerung zur Verfügung. Die Steuerung ist betriebsbereit.
- **Hinweis** zu Drive PLC mit Softwarestand **ab Version 6.1**:
- Die Drive PLC erkennt automatisch
- y fehlende Verbindungen zum Extension Board.
- ein nicht zum Anwenderprogramm kompatibles Extension Board.
- ein fehlendes Extension Board.

**Hinweis** zu Drive PLC mit Softwarestand **vor Version 6.1**:

Die Drive PLC erkennt **nicht** automatisch

- fehlende Verbindungen zum Extension Board.
- ein nicht zum Anwenderprogramm kompatibles Extension Board.
- ein fehlendes Extension Board.

Fehlende Verbindungen, nicht kompatible oder fehlende Extension Boards können im Anwenderprogramm undefinierte Aktionen auslösen, die die Maschine / Anlage gefährden können.

Stellen Sie deshalb vor Inbetriebnahme einer Drive PLC mit Extension Board sicher, daß

- y das Extension Board **immer mit beiden** 26poligen Stiftleisten mit der Drive PLC verbunden ist (siehe Montageanleitung Extension Board, Kapitel "Mechanische Installation", Stiftleisten B).
- der Typ des Extension Board zum Anwenderprogramm kompatibel ist.

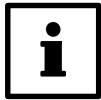

Lenze stellt Ihnen Funktionsblöcke zur Verfügung, die Sie in Ihr Anwendungsprogramm für die Drive PLC laden können. Die Drive PLC Verbindungen beziehungsweise nicht kompatible Extension Boards und gibt daraufhin eine Fehlermeldung aus.

Diese Funktionsblöcke können Sie von der Lenze Homepage herunterladen: www.Lenze.de (Menü "Service" → "Downloads" → "PLC Produkte").

#### *Extension Board II EPZ-10202 for Drive PLC EDK10202EZ3 00465733 05/03*

### **These Instructions**

- contain the most important technical data, describe the installation, handling and commissioning of the extension board II.
- are only valid
	- for the extension board II with the type designation EPZ-10202
	- together with the Mounting Instructions for the Drive PLC.

#### **Description**

The extension board II extends the Drive PLC by 14 digital inputs and eight digital outputs.

#### **Scope of application**

Applicable together with the Drive PLC type EPL-10200-EI

#### **Accessories**

Items supplied

- two plug connectors, 2 x 13 pole each (already assembled at EPL-10202-EI)
- two terminal strips, six-pole each for digital inputs (I9 ... I14 und I15 ... I20)
- one 6-pole terminal strip for digital inputs (05 ... 010)
- one 6-pol terminal strip for output voltage (+024, ⊥24), digital inputs (I21, I22), digital outputs (011, 012)

#### **General data and application conditions**

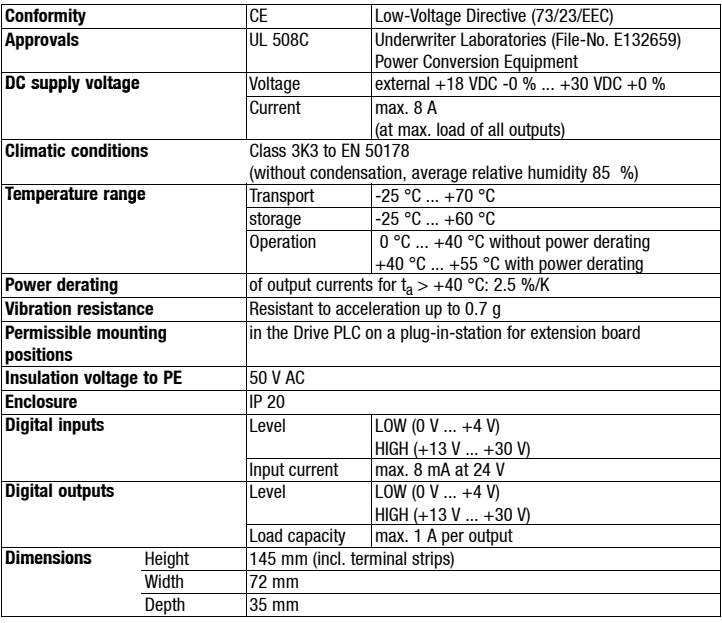

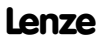

# *Mechanical installation*

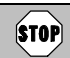

During installation switch off the voltage supply for the Drive PLC!

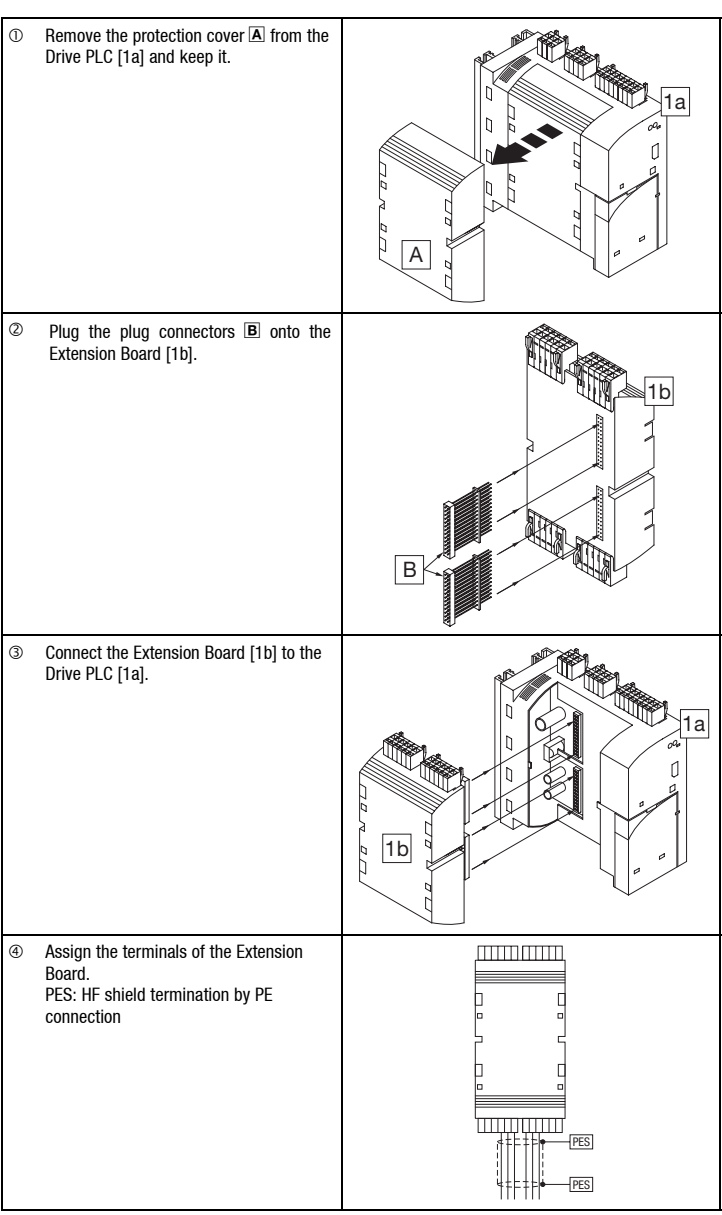

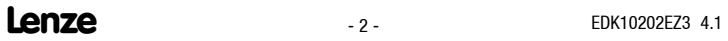

# *Terminal assignment*

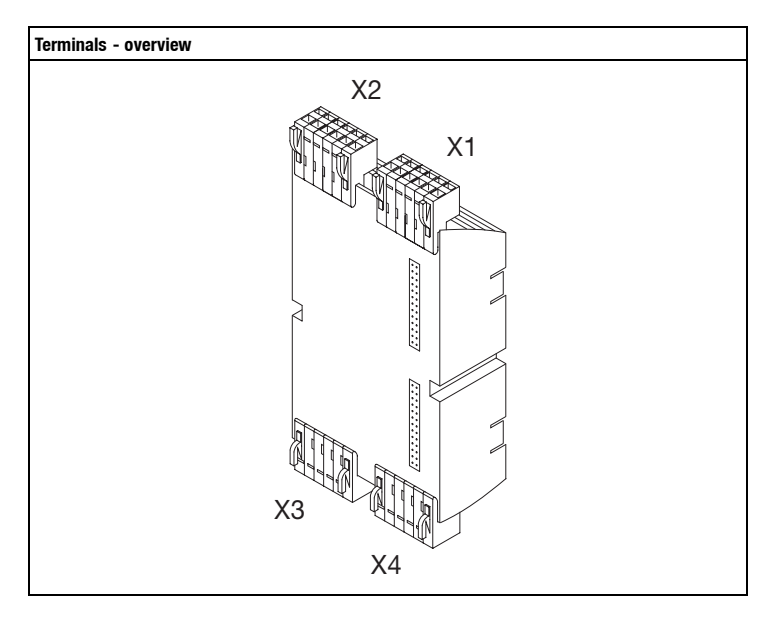

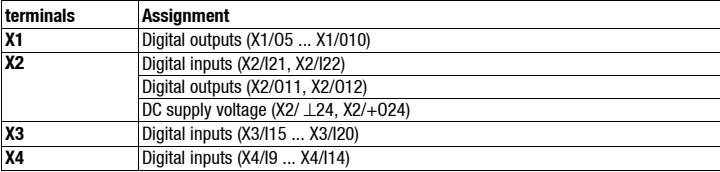

### **Lenze**  $-3$ - EDK10202EZ3 4.1

# *Terminal assignment*

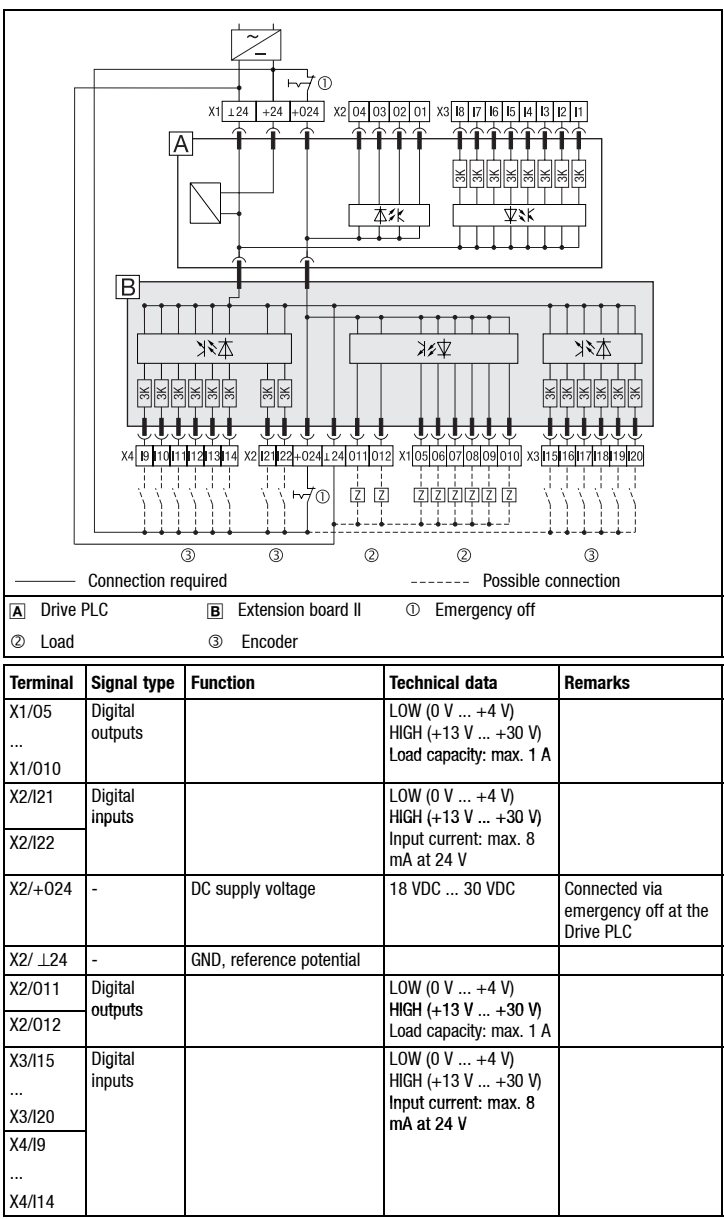

**Note!**

• Ensure a sufficient dimensioning of the DC voltage supply, if the loads are connected to the digital outputs.

• The extension board must exclusively be supplied separately. The internal supply via the Drive PLC is not permissible.

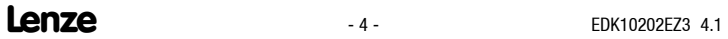

# *Commissioning*

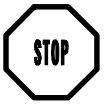

Before switching on the supply voltage, check the entire wiring concerning completeness and short circuit.

Switching on:

- 4. Switch on the supply voltage for Drive PLC and extension board - The extension board is detected automatically.
- 5. Load Drive PLC Developer Studio (DDS) project in the Drive PLC
	- See documention for DDS and Drive PLC.
- 6. The additional inputs and outputs are now available for the control. The control is ready for operation.
- **Note** on Drive PLC with software version **as of version 6.1**:

The Drive PLC detects automatically

- missing connections to the extension board.
- an extension board which is not compatible with the user program.
- a missing extension board.

**Note** on Drive PLC with software version **earlier than version 6.1**:

- The Drive PLC does **not** detect automatically
- missing connections to the extension board.
- an extension board which is not compatible with the user program.
- a missing extension board.

Missing connections, incompatibility or missing extension boards can result in undefined actions which can endanger the machine/system.

Therefore it is absolutely necessary to ensure that

- y you always use **two** 26-pole plug connectors to connect the extension board with the Drive PLC (see Mounting Instructions for the Extension Board, chapter "Mechanical installation", plug connectors **B**).
- the extension board type matches the user program.

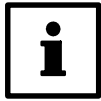

Lenze provides function blocks which can be loaded into the user program for the Drive PLC. With these function blocks the Drive PLC detects missing connections and incompatible extension boards and indicates error messages.

The function blocks can be downloaded from the Lenze homepage: www.Lenze.de (menu "Service" → "Downloads" → "PLC Produkte").

#### *Carte d'extension II EPZ-10202 pour Drive PLC EDK10202EZ3 00465733 05/03*

### **Le présent fascicule**

- contient les principales caractéristiques techniques de la carte d'extension II et décrit son installation, sa manipulation et sa mise en service.
- n'est valable que
	- pour la carte d'extension II de type EPZ-10202,
	- conjointement avec les instructions de montage du Drive PLC.

#### **Description**

La carte d'extension II permet une extension de 14 entrées numériques et 8 sorties numériques du Drive PLC.

### **Domaine d'utilisation**

Utilisation possible avec les Drive PLC type EPL-10200-EI

### **Accessoires**

L'emballage comprend les composants suivants :

- 2 connecteurs à broches (2 x 13 broches chacun) (déjà montés pour EPL-10202-EI),
- deux borniers à 6 bornes pour les entrées numériques (I9 ... I14 et I15 ... I20).
- un bornier à 6 bornes pour les sorties numériques (05 ... 010),
- un bornier à 6 bornes pour la tension de sortie (+024, ⊥24), les entrées numériques (I21, I22), les sorties numériques (011, 012).

### **Caractéristiques générales et conditions d'utilisation**

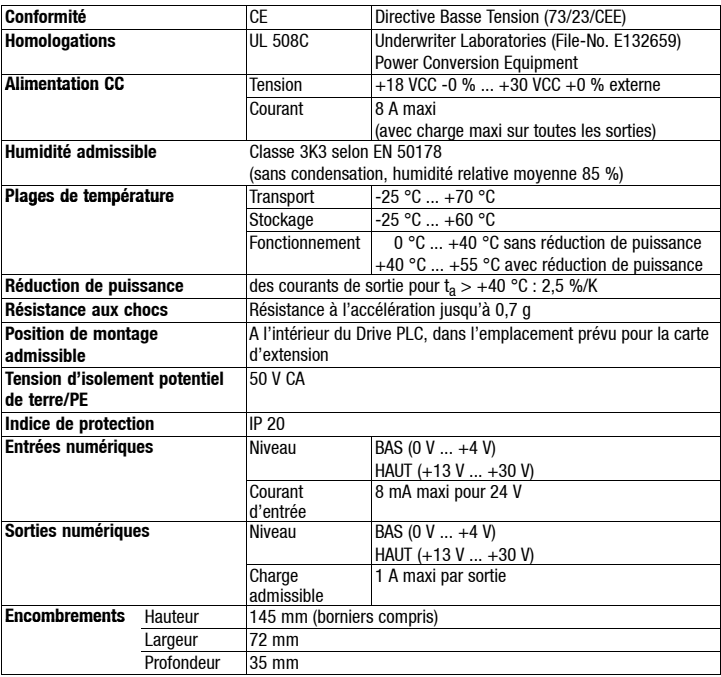

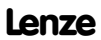

## *Installation mécanique*

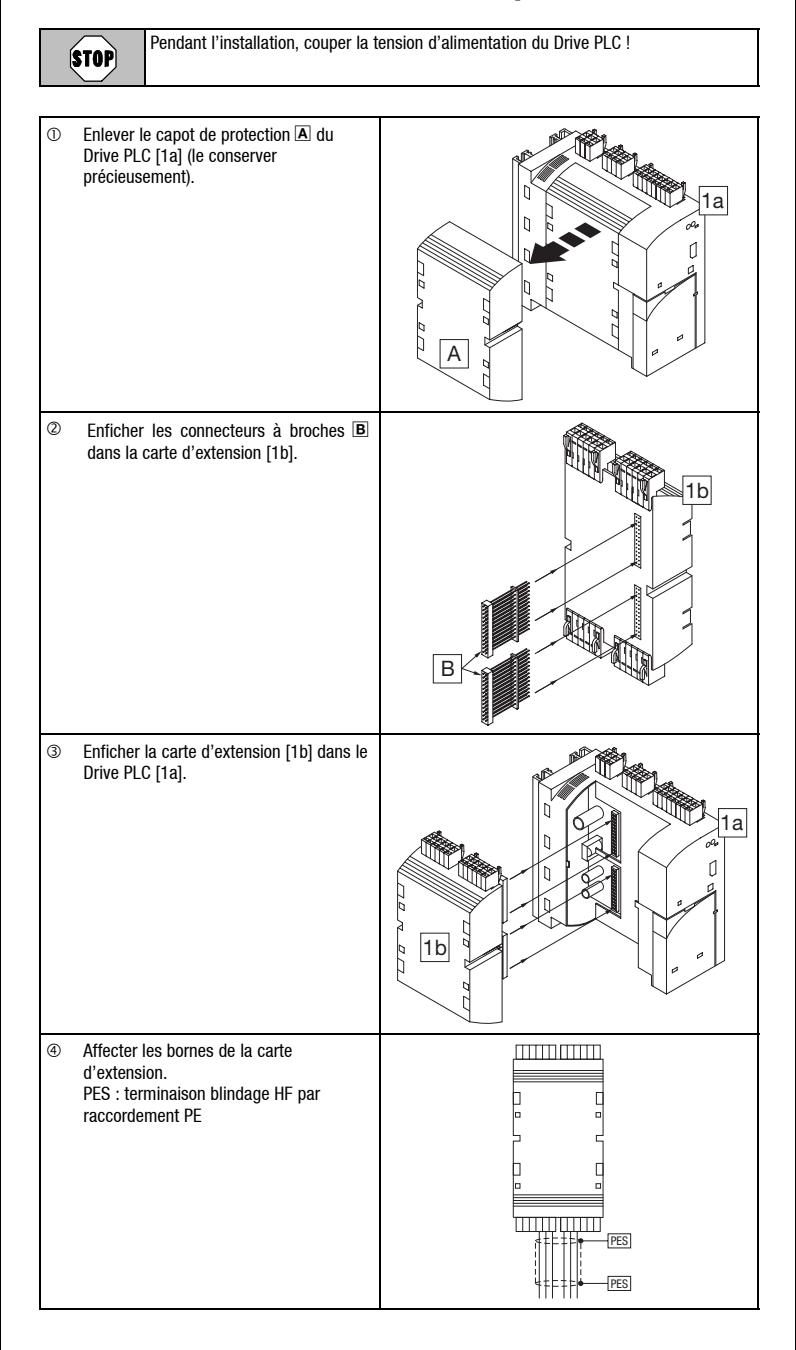

**Lenze**  $-2$ - EDK10202EZ3 4.1

# *Affectation des bornes*

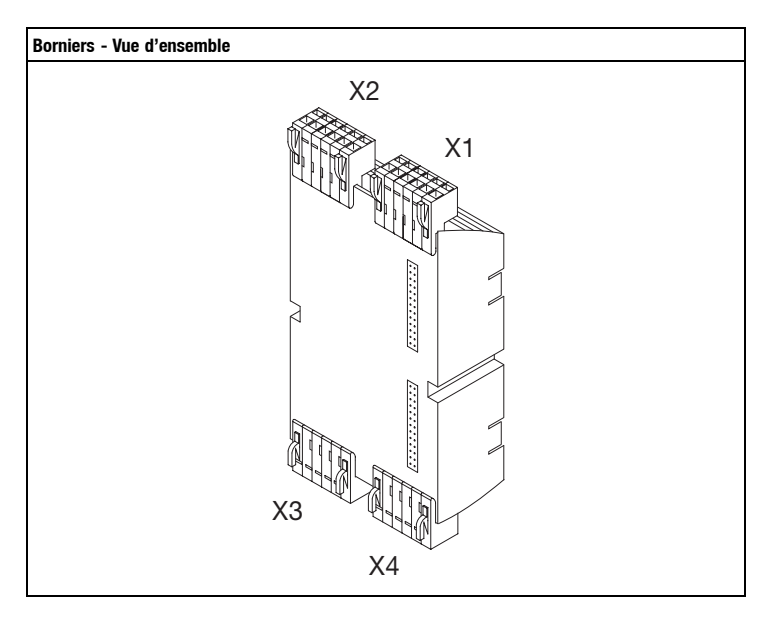

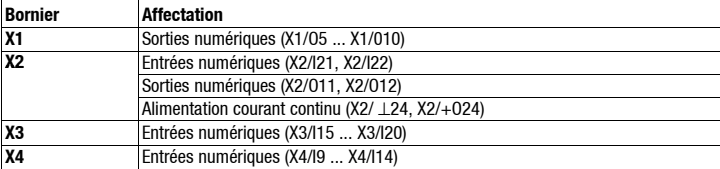

### **Lenze**  $-3$ - EDK10202EZ3 4.1

### *Affectation des bornes*

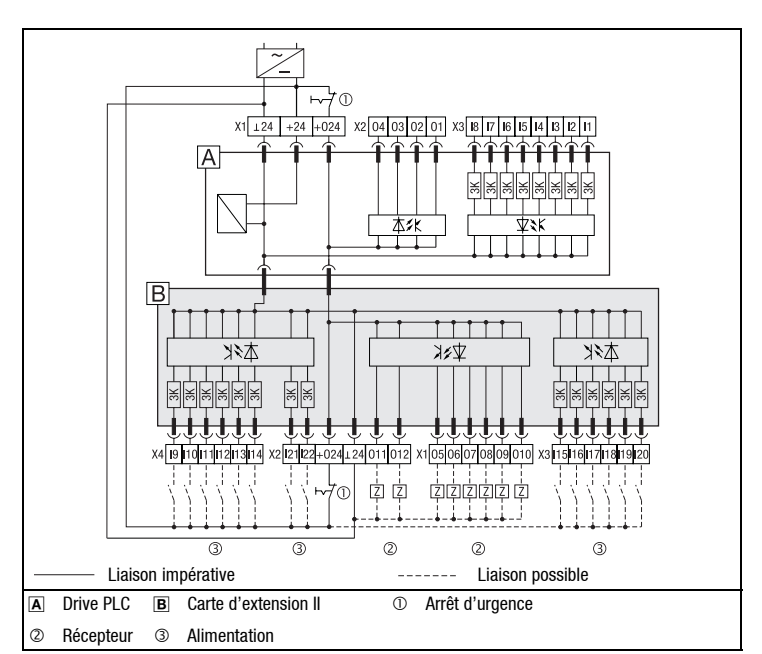

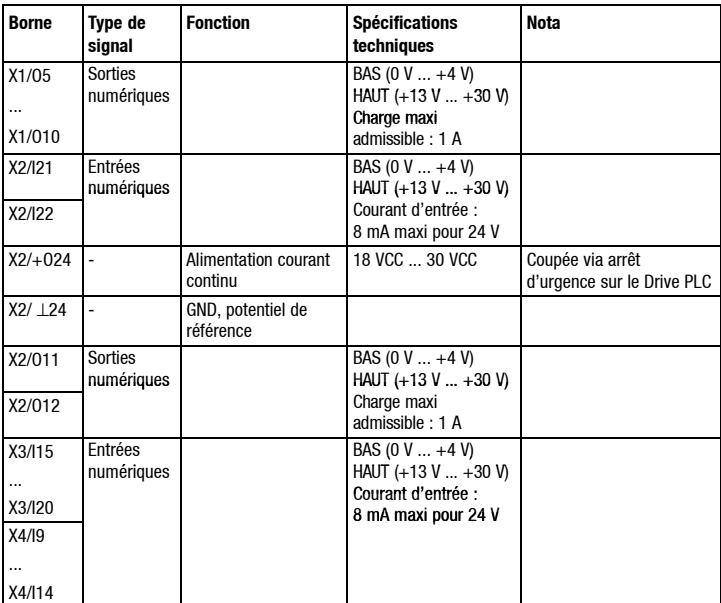

### **Remarque importante !**

- Lors du raccordement des récepteurs aux sorties numériques, assurer un dimensionnement suffisant de l'alimentation courant continu.
- Pour la carte d'extension, prévoir impérativement une alimentation externe. L'alimentation interne via Drive PLC n'est pas admise.

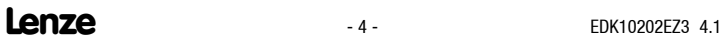

### *Mise en service*

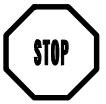

Avant la mise sous tension, vérifier le câblage dans son intégralité et les court-circuits éventuels.

Mise en service

- 1. Mettre le Drive PLC et la carte d'extension sous tension.
	- La carte d'extension est détectée automatiquement.
- 2. Charger le projet Drive PLC Developer Studio (DDS) dans le Drive PLC.
- Voir documentation concernant DDS et Drive PLC.
- 3. Les entrées et sorties supplémentaires peuvent maintenant être activées. La commande est prête à fonctionner.

**Remarque importante** concernant le Drive PLC avec version logicielle supérieure ou égale à **la version 6.1** :

Le Drive PLC reconnaît automatiquement

- si l'appareil n'est pas relié à la carte d'extension,
- si la carte d'extension n'est pas compatible avec le programme utilisateur,
- si la carte d'extension est débranchée.

**Remarque importante** concernant le Drive PLC avec version logicielle antérieure à **6.1** : Le Drive PLC **ne reconnaît pas** automatiquement

- si l'appareil n'est pas relié à la carte d'extension,
- si la carte d'extension n'est pas compatible avec le programme utilisateur.
- si la carte d'extension est débranchée.

Une mauvaise liaison, une carte d'extension non compatible ou manquante peuvent provoquer des actions indéfinies dans le programme utilisateur, qui peuvent mettre en danger la machine, l'installation ou les personnes.

Avant la mise en service d'un Drive PLC avec la carte d'extension, s'assurer impérativement que

- la carte d'extension **est toujours reliée au Drive PLC via les deux** connecteurs 26 broches (voir Instructions de montage carte d'extension, chapitre "Installation mécanique", connecteurs à broches  $\mathbb{B}$ ).
- y le type de la carte d'extension est compatible avec le programme utilisateur.

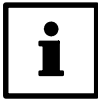

Lenze met à votre disposition des blocs fonction pour Drive PLC que vous pouvez charger dans votre programme utilisateur. Le Drive PLC est alors en mesure de détecter l'absence de liaison ou la non-compatibilité de la carte d'extension et affiche un message défaut.

Ces blocs fonction peuvent être téléchargés à partir de la page d'accueil Lenze :

www.Lenze.fr (menu "Service" → "Downloads" → "PLC Produkte").